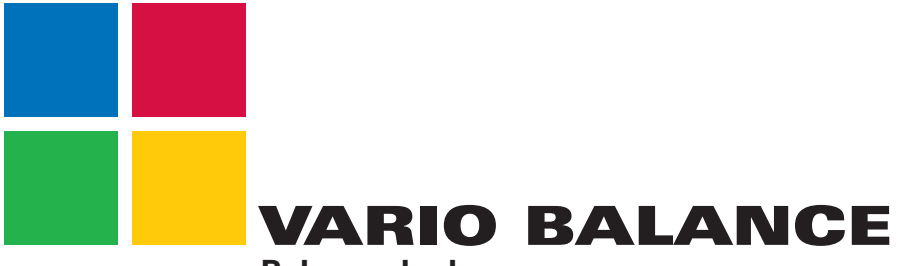

# **Balance de dosage**

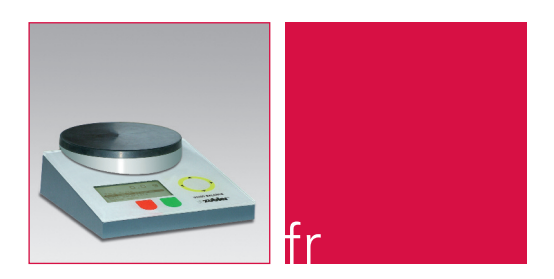

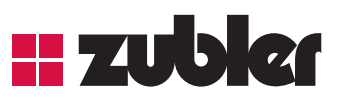

**Mode d'emploi 09-2011**

 $www.zubler.de$ 

# **H**Sommaire

#### **0. Introduction** Page **3**

- 0.1 Déclaration de conformité
- 0.2 Description du fonctionnement de la **VARIO BALANCE**

#### **1. Installation** Page **5**

1.1 Branchement de la **VARIO BALANCE**

#### **2. Utilisation** Page **6**

### 2.1 Utilisation de la **VARIO BALANCE**

- 2.2 Fonctions de pesage normales
- 2.3 Saisie du programme
	- 2.3.1 Nouveau/Modifier
	- 2.3.2 Copier/Modifier
	- 2.3.3 Déplacer
	- 2.3.4 Annuler un matériau
- 2.4 Menu de configuration
- **3. Problèmes** Page **14**
- **4. Précautions d'emploi** Page **15**
- **5. Données** Page **16**
	-
	- 5.1 Caractéristiques techniques
	- 5.2 Éléments de la livraison

# **0. Introduction**

Nous sommes heureux que vous ayez choisi une balance de dosage Zubler et espérons qu'elle vous donnera entière satisfaction. Grâce à notre collaboration avec des prothésiste dentaires expérimentés, nous poursuivons sans relâche le perfectionnement de nos appareils, dans un souci constant de performances et de rentabilité.

Afin d'utiliser votre balance sans incident, nous vous recommandons de lire attentivement le mode d'emploi. La VARIO BALANCE est conçue pour le dosage des revêtements et des plâtres et pour le pesage des autres matériaux utilisés dans le domaine dentaire. Sa limite de charge (voir les « Caractéristiques techniques ») ne doit pas être dépassée.

## **0.1 déclaration de conformité**

Les soussignés Zubler Gerätebau GmbH Buchbrunnenweg 26 D - 89081 Ulm Jungingen

déclarent que la balance de dosage

#### **VARIO BALANCE**

est conforme aux exigences de protection des directives:

2006/42/EG Directive Machines<br>2004/108/EG Directive CFM Directive CFM Toute modification non autorisée du produit annule la validité de cette déclaration.

Kurt Zubler Président

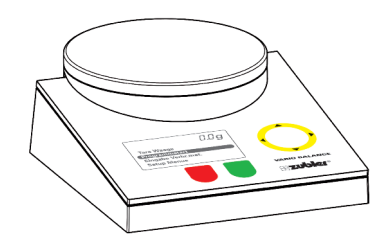

## **0.2 Description du fonctionnement**

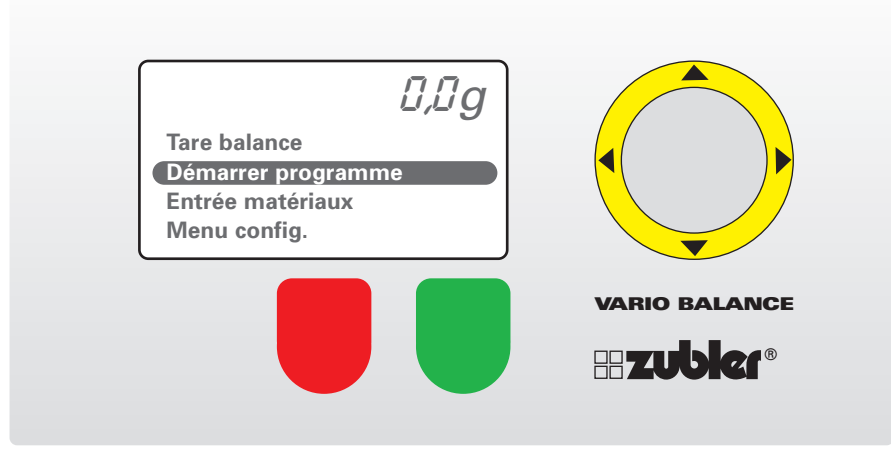

Fig.: schema de I'appareil

#### **Fonctionnement de la VARIO BALANCE**

La Vario Balance est commandée par 6 boutons qui changent de fonction selon le mode :

- 1. Bouton rouge : abandon ou retour au paramètre initial
- 2. Bouton vert : confirmation ou appel de l'étape suivante
- 3. Bouton jaune vers le haut ou le bas : déplacement vers le haut ou le bas

Saisie des valeurs par addition ou soustraction et sélection de lettres et de chiffres lors de la programmation

Bouton jaune vers la droite ou la gauche : Sélection de la position à droite ou à gauche lors de la programmation

Avancement et retour en arrière par sauts de 5 emplacements pour la sélection de l'emplacement du programme.

# **1. Installation**

**1.1 Branchement de la VARIO BALANCE**

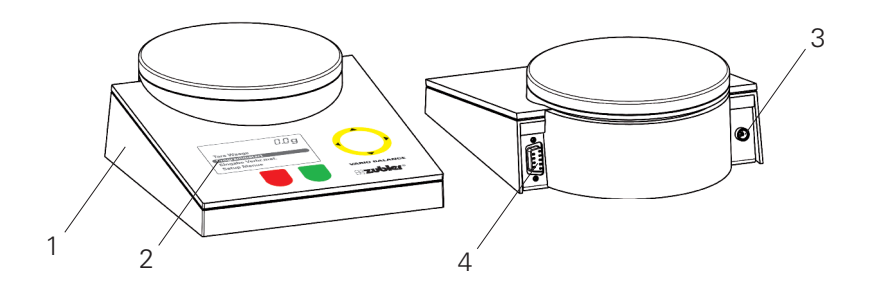

Fig.: Face avant de la VARIO BALANCE

- 1 Balance
- 2 Afficheur
- 3 Branchement au secteur
- 4 Module de raccordement
- Ouvrir le carton avec précautions. ■ Sortir la balance et le bloc secteur. Si l'appareil est abîmé, prendre immédiatement contact avec votre revendeur.
- Poser la balance sur une surface stable et plane.
- Brancher le bloc secteur sur la prise femelle de la balance, à gauche de la face arrière.
- Une fois le bloc secteur branché dans une prise électrique, la balance effectue un autotest puis elle est prête à fonctionner.

# **2. Utilisation**

## **2.1 Utilisation de la VARIO BALANCE**

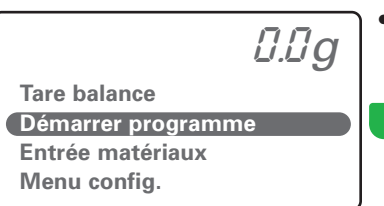

• Amener le curseur au début du programme (bouton jaune vers le haut ou le bas).

**Appuyer sur le bouton vert pour confirmer.**

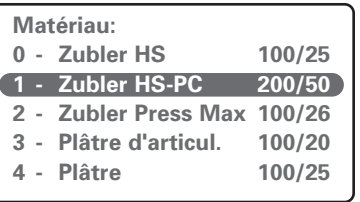

• Amener le curseur sur le revêtement ou le plâtre souhaité (par ex. Zubler HS-PC 200/50) (bouton jaune vers le haut et le bas).

**Appuyer sur le bouton vert pour confirmer.**

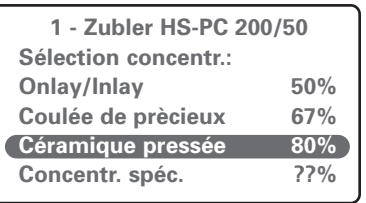

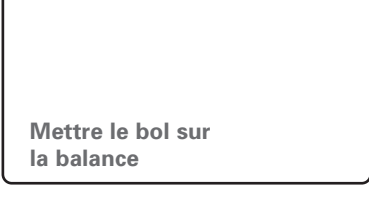

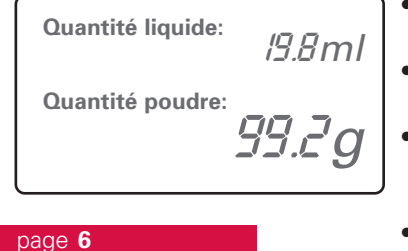

• Amener le curseur sur la concentration souhaitée (bouton jaune vers le haut et le bas).

• **Appuyer sur le bouton vert pour confirmer.**

• *Si vous choisissez la concentration individuelle :*

*• Appuyer sur le bouton vert pour confirmer. • Sélectionner la concentration souhaitée à l'aide du bouton jaune vers le haut ou le bas.*

*Appuyer sur le bouton vert pour confirmer.*

• Après avoir exécuté l'instruction,

**Appuyer sur le bouton vert pour confirmer.**

- Verser le liquide à 100 % dans le godet de mélange.
- Le premier nombre indique la quantité de liquide.
- Le deuxième indique la quantité de poudre nécessaire (revêtement ou plâtre, selon le module de programme).
- Après avoir réglé la quantité souhaitée,

**Appuyer sur le bouton vert pour confirmer.**

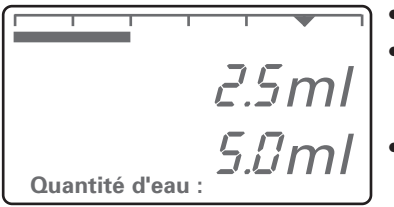

- Ajouter la quantité d'eau nécessaire.
- L'affichage des chiffres et la barre de progression permettent d'obtenir le mélange souhaité de liquide et d'eau.
- Le premier nombre indique la quantité d'eau réelle.
- Le deuxième nombre indique la quantité d'eau nécessaire.
- Après avoir réglé la quantité souhaitée,
- **Appuyer sur le bouton vert pour confirmer.**

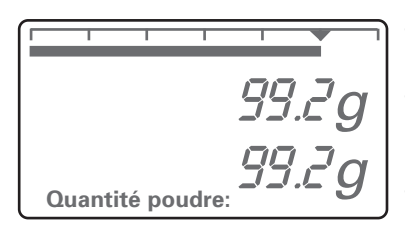

- Ajouter la quantité de revêtement ou de plâtre nécessaire.
- L'affichage des chiffres et la barre de progression permettent d'atteindre la quantité de poudre souhaitée.
- Le premier nombre indique la quantité de poudre réelle.
- Le deuxième nombre indique la quantité de poudre nécessaire.
- Après avoir réglé la quantité souhaitée.
- **Appuyer sur le bouton vert pour confirmer.**

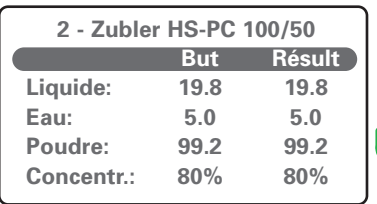

- À la fin de l'opération, l'écran affiche le compte-rendu des quantités calculées et effectivement ajoutées de chaque ingrédient.
	- **Appuyer sur le bouton vert pour confirmer.**

#### **2.2 Fonctions de pesage normales**

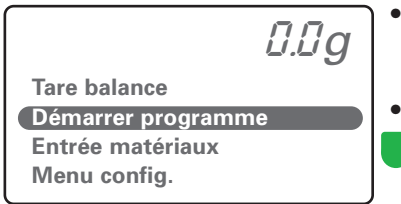

- Amener le curseur au début du programme
	- (bouton jaune vers le haut ou le bas).
- Pour mettre la balance à zéro,

**Appuyer sur le bouton vert pour confirmer.**

## **2.3 Saisie d'un programme**

2.3.1 Nouveau/Modifier

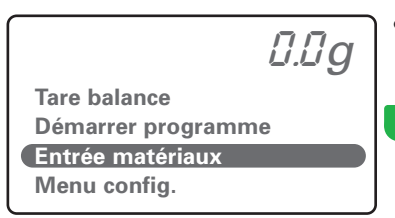

• Amener le curseur sur « Entrée matériaux » (bouton jaune vers le haut ou le bas).

**Appuyer sur le bouton vert pour confirmer.**

*0.0g*

**Copier/modif. matér Deplacer matériau Annuler matériau**

• Amener le curseur sur « Nouveau/Modifier » (bouton jaune vers le haut ou le bas). **Applicance** *sure au / modifier* **and <b>a** *leodion leading vers* is reliable out to basil.

- **Modifier matériau: 0 - Zubler HS 100/25 1 - 2 - Zubler Press Max 100/26 3 - Plâtre d'articul. 100/20 4 - Plâtre 100/25**
	-
- Amener le curseur sur l'emplacement de programme souhaité (bouton jaune vers le haut et le bas).
- Utiliser le bouton jaune vers la gauche et la droite pour avancer ou reculer de 5 emplacements à la fois.
- Après avoir atteint l'emplacement souhaité,

**Appuyer sur le bouton vert pour confirmer.**

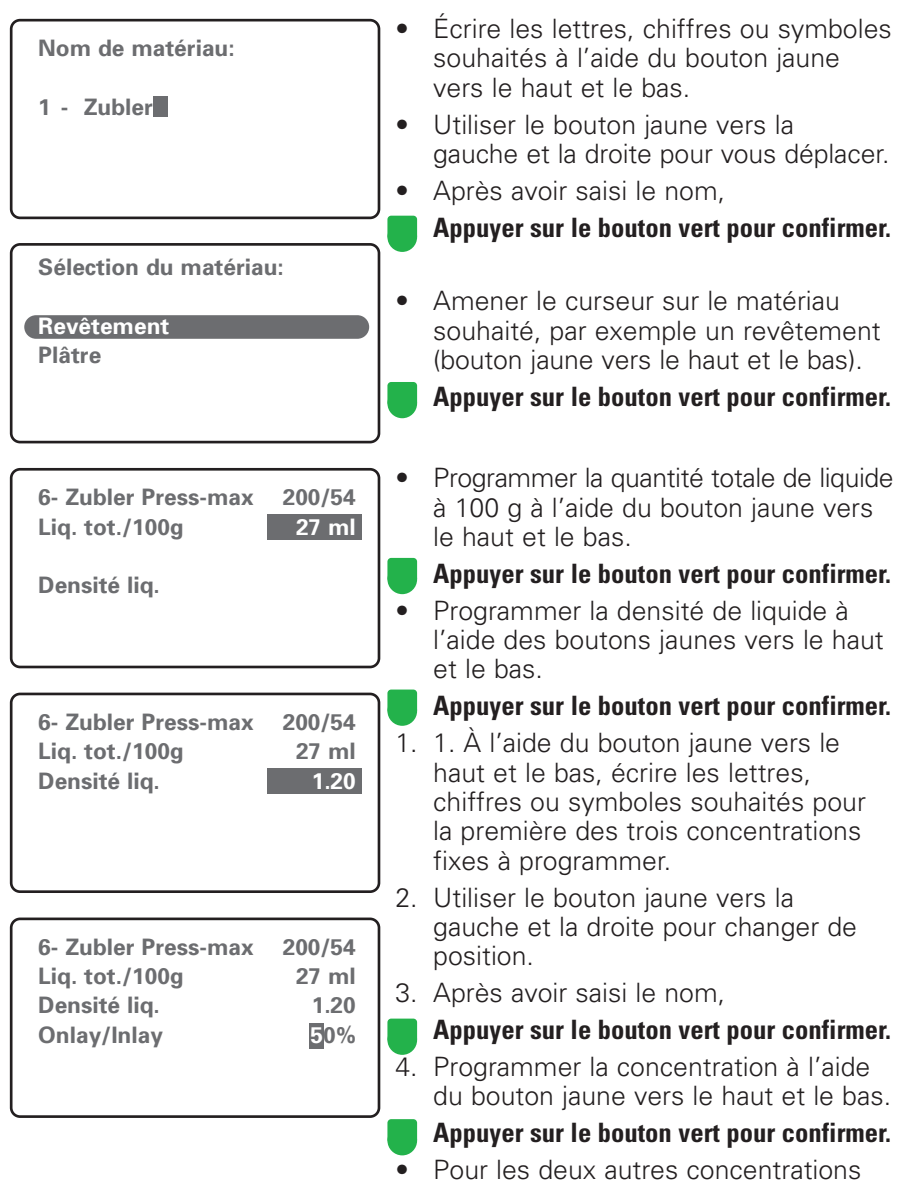

fixes, procéder de la manière décrite aux points 1 à 4.

#### 2.3.2 Copier/Modifier

**Nouveau / modifier Copier/modif. matér Deplacer matériau Annuler matériau**

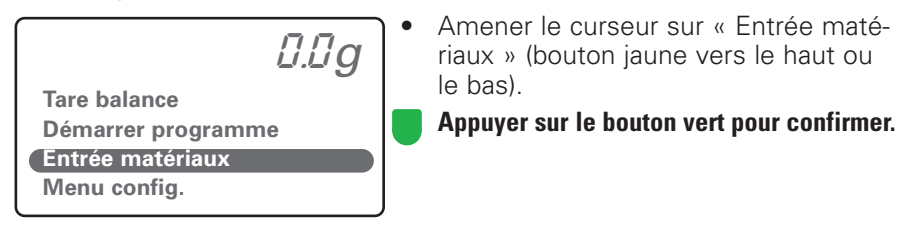

*0.0g*

**Copier de: 0 - Zubler HS 100/25 1 - Zubler HS-PC 200/50 2 - Zubler Press Max 100/26 3 - Plâtre d'articul. 100/20 4 - Plâtre 100/25**

• Amener le curseur sur « Copier/Modifier » (bouton jaune vers le haut ou le bas).

**Appuyer sur le bouton vert pour confirmer.**

- Amener le curseur sur l'emplacement de programme souhaité (bouton jaune vers le haut et le bas).
- Appuyer sur le bouton jaune vers la gauche et la droite pour avancer ou reculer de 5 emplacements de programme à la fois.
- Après avoir choisi l'emplacement de programme souhaité,

**Appuyer sur le bouton vert pour confirmer.**

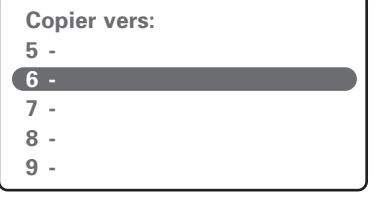

- Amener le curseur sur l'emplacement de programme souhaité (bouton jaune vers le haut et le bas).
- Appuyer sur le bouton jaune vers la gauche et la droite pour avancer ou reculer de 5 emplacements de programme à la fois.
- Après avoir sélectionné l'emplacement souhaité,

**Appuyer sur le bouton vert pour confirmer.**

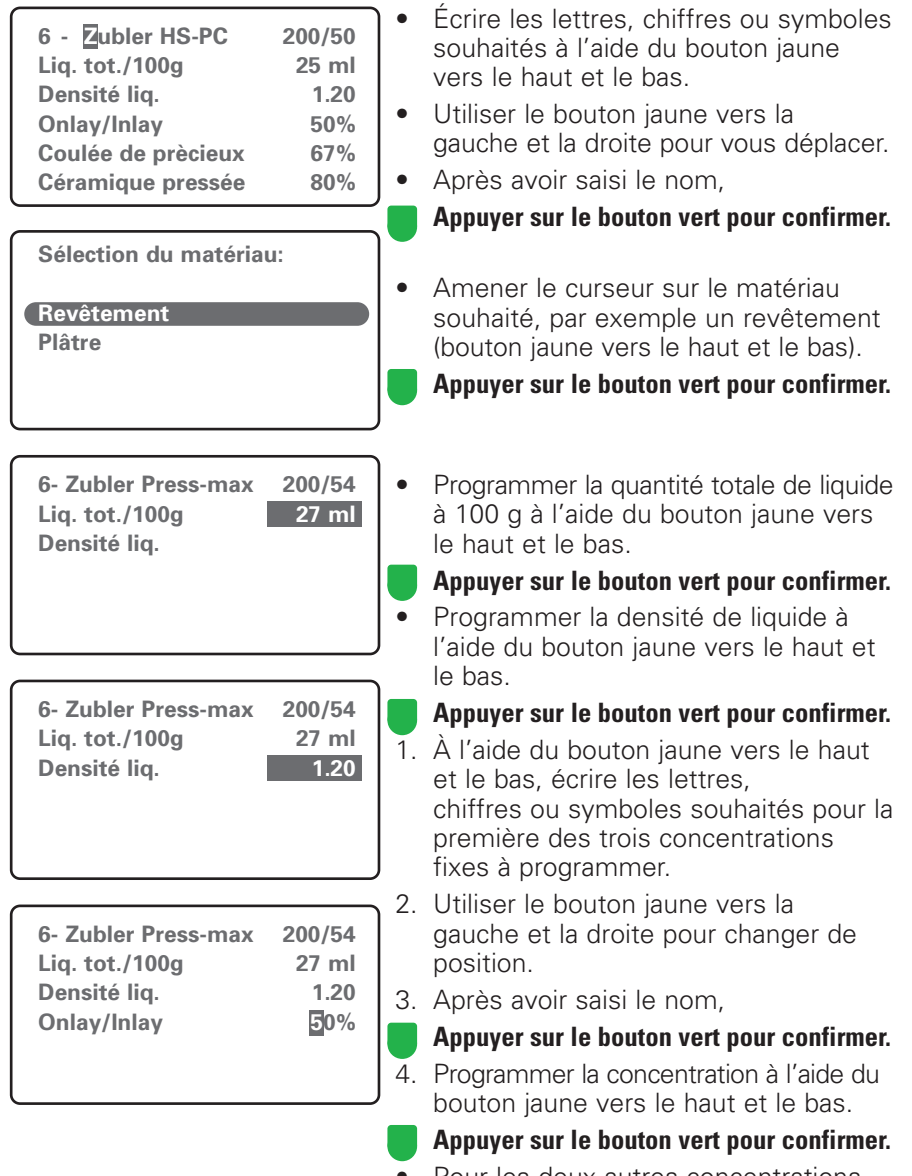

• Pour les deux autres concentrations fixes, procéder de la manière décrite aux points 1 à 4.

#### 2.3.3 Déplacer

**Tare balance Démarrer programme Entrée matériaux Menu config.** *0.0g* • Amener le curseur sur « Entrée matériaux » (bouton jaune vers le haut ou le bas). **Appuyer sur le bouton vert pour confirmer.**

*0.0g*

**Nouveau / modifier Copier/modif. matér**

**Deplacer matériau**

**Annuler matériau**

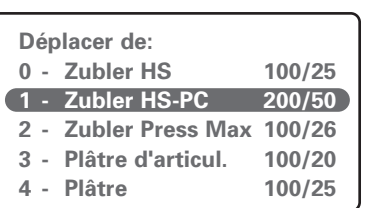

Amener le curseur (bouton jaune vers le haut ou le bas) sur « Déplacer matériau ».

**Appuyer sur le bouton vert pour confirmer.**

- Amener le curseur sur l'emplacement de programme souhaité (bouton jaune vers le haut et le bas).
- Appuyer sur le bouton jaune vers la gauche et la droite pour avancer ou reculer de 5 emplacements de programme à la fois.
- Après avoir sélectionné l'emplacement souhaité,

**Appuyer sur le bouton vert pour confirmer.**

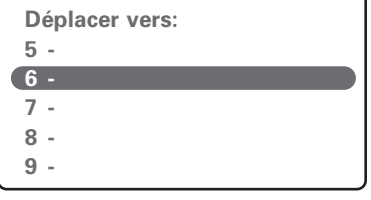

- Amener le curseur sur l'emplacement de programme souhaité (bouton jaune vers le haut et le bas).
- Appuyer sur le bouton jaune vers la gauche et la droite pour avancer ou reculer de 5 emplacements de programme à la fois.
- Après avoir sélectionné l'emplacement souhaité,

**Appuyer sur le bouton vert pour confirmer.**

#### 2.3.4 Annuler un matériau

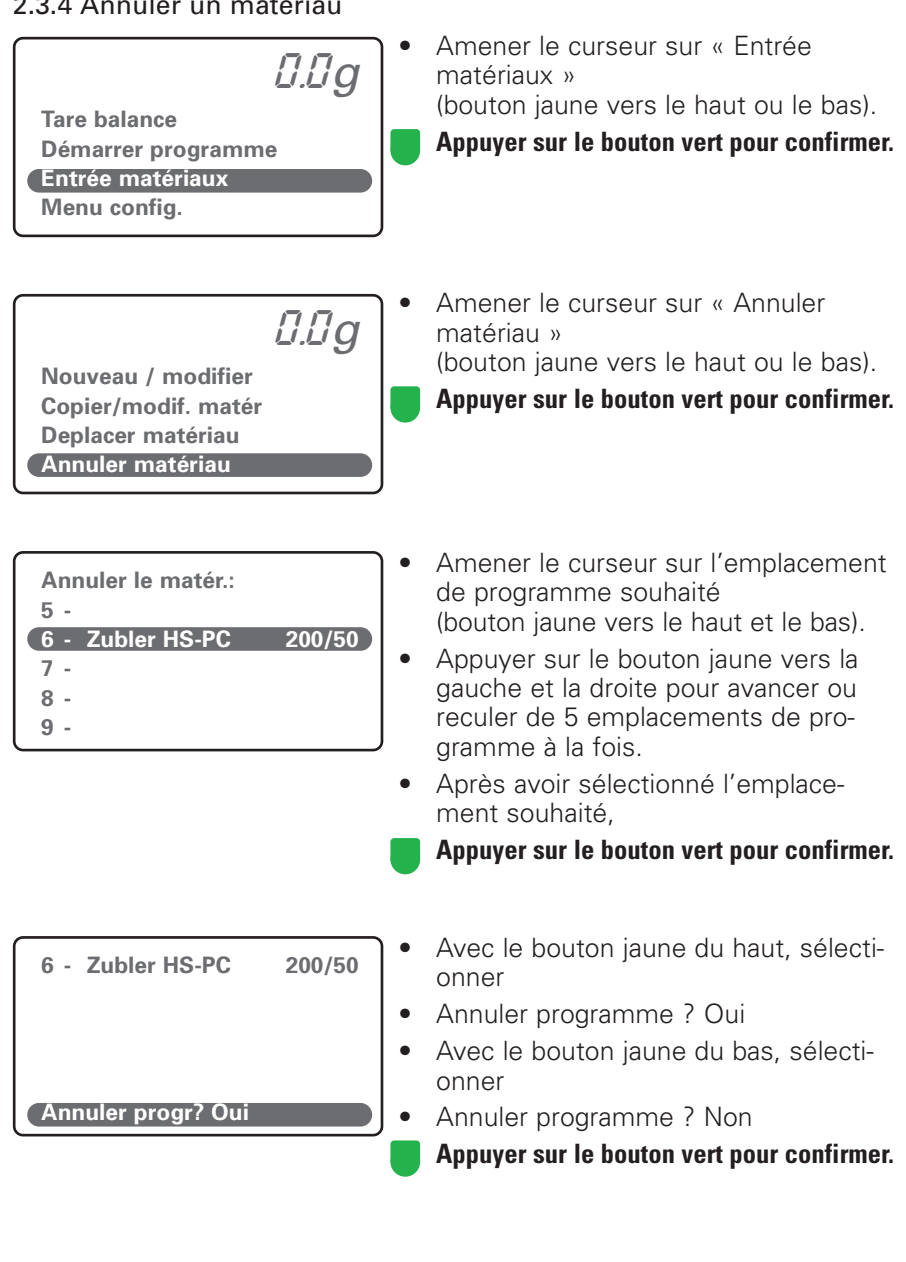

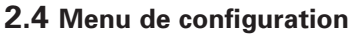

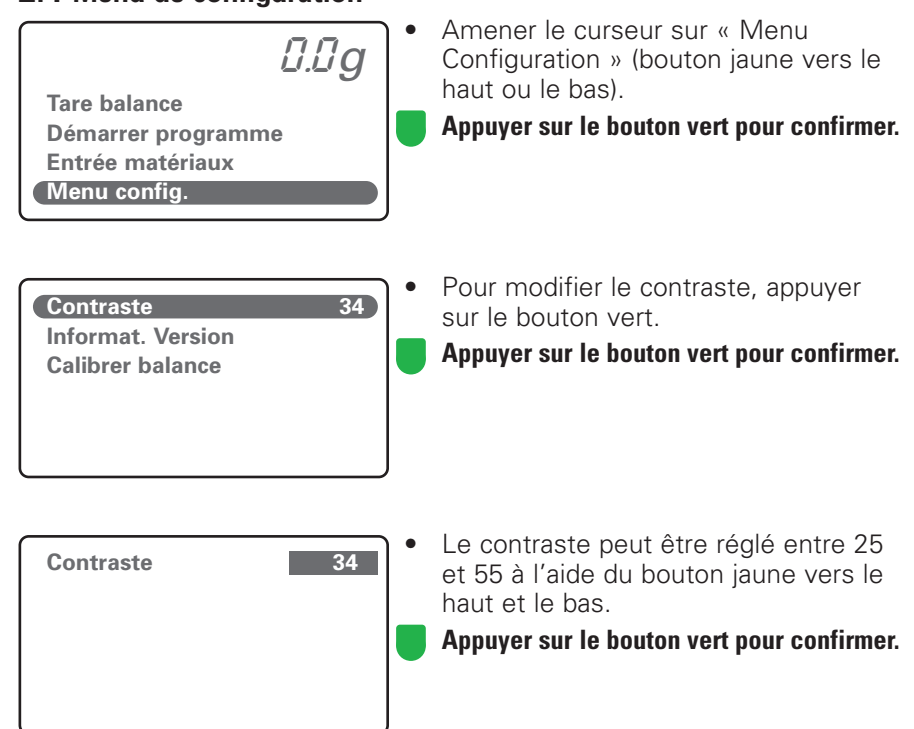

# **3. Problèmes**

#### **L'appareil ne fonctionne pas**

- Vérifier l'alimentation électrique.
- Réinitialiser la balance => Débrancher et rebrancher le câble secteur.

#### **La balance donne des valeurs manifestement incorrectes.**

- La balance est-elle posée sur un support plan et stable ?
- La balance se trouve-t-elle près d'un appareil pouvant provoquer des interférences électromagnétiques ?
- Enlever le produit de la balance et mettre celle-ci à zéro à l'aide de « Tare balance ».
- La balance est surchargée.

# **4. Précautions d'emploi**

- Utiliser la VARIO BALANCE uniquement pour l'usage prévu.
- L'appareil est conçu pour être utilisé à l'intérieur uniquement.
- Ne pas placer la balance à proximité immédiate de sources de chaleur (bec Bunsen, four de préchauffage, etc.).
- Ne pas plonger la balance dans l'eau ou un autre liquide.
- Poser l'appareil sur un support plan et stable.
- Ne pas surcharger la balance. Tenir compte des « Caractéristiques techniques ». Poser uniquement les objets à peser ou doser sur la balance.
- Ne pas placer la balance près d'appareils pouvant émettre des rayonnements électromagnétiques : téléphones portables, appareils de radio, etc. Ces interférences peuvent provoquer des erreurs d'affichage ou des défauts de fonctionnement.
- La balance est posée sur des pieds. Il ne peut être complètement exclus que les produits utilisés pour le nettoyage des surfaces des meubles et des sols contiennent des composants susceptibles d'endommager le matériau de ces pieds par réaction chimique.
- Ne pas laisser l'appareil sans surveillance à la portée des enfants. Ne pas laisser les enfants jouer avec les matériaux d'emballage. Risque d'asphyxie en cas d'ingestion. Ne pas mettre la tête dans les sachets d'emballage.
- Conserver les matériaux d'emballage d'origine de la VARIO BALANCE. Utiliser l'emballage d'origine pour le transport. La garantie est annulée si l'appareil est transporté de manière inappropriée.
- En cas de défauts ou de détériorations compromettant le bon fonctionnement de l'appareil, sécuriser celui-ci de façon à empêcher son utilisation inopinée.
- Débrancher le câble d'alimentation avant de procéder aux travaux d'entretien ou de réparation recommandés et autorisés, afin d'éviter tout risque de choc électrique et d'accident potentiellement mortel.
- Ne pas tenter d'ouvrir la VARIO BALANCE, de la réparer ou de remplacer des pièces.
- Toute tentative non autorisée de réparation, de remplacement ou d'ouverture crée un risque d'accident et entraîne la perte de la garantie.
- En cas de réparation, utiliser toujours des pièces de rechange d'origine.
- Nettoyage : Nettoyer l'appareil avec un chiffon sec ou légèrement humide. Ne pas utiliser de solvants. Débrancher le câble secteur avant le nettoyage.

# **5. Données**

## **5.1 Caractéristiques techniques :**

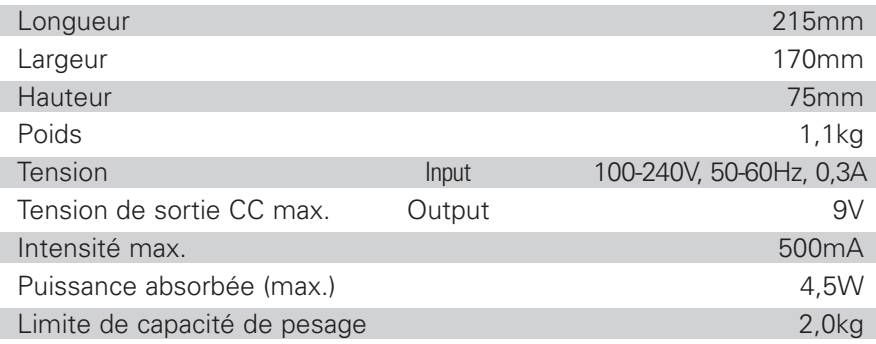

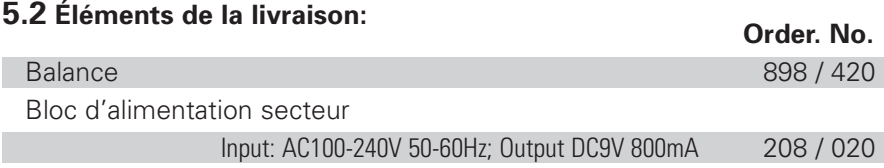

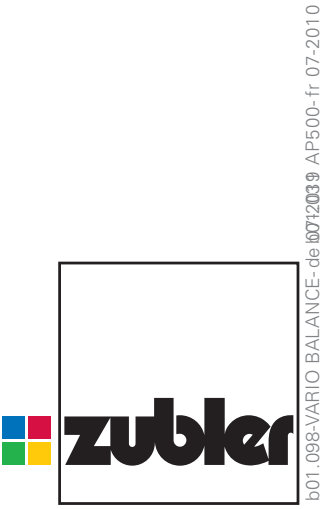

technische Änderungen vorbehadtes!

Sattes réserve de modifications techniques !

technische Änderungen vorbehaltest éserve de modifications techniques !

## **www.zubler.de** B000xx/ 09-2011

Zubler Gerätebau GmbH Buchbrunnenweg 26 D-89081 Ulm-Jungingen

 $C \in$